# <span id="page-0-0"></span>fuze

## **Yealink T48 Series**

Fuze for Yealink

#### **Phone Settings**

This module is best viewed as 'fit to page' via Google Chrome or Microsoft Edge.

68

*Click Start to begin.*

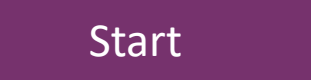

<span id="page-1-0"></span>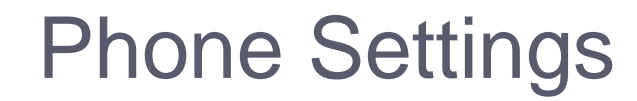

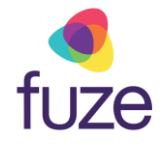

#### **Phone Options**

In this module we will cover the different settings and options of the Yealink T48 Series desk phone such as Do Not Disturb, Forwarding Calls, and Voicemail.

*Use the 'Next' button to navigate through this interactive guide or click a section title to jump to that portion of the training.*

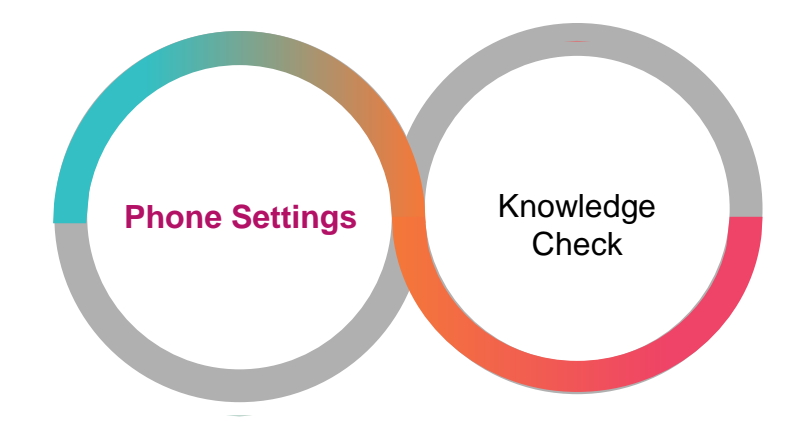

## <span id="page-2-0"></span>Utilizing Do Not Disturb (DND)

Throughout the day, there are times in which work must be completed without being interrupted by phone calls. The Do Not Disturb function will allow this to be accomplished.

Do Not Disturb (DND) mutes the ring tone and sends all incoming calls to voicemail.

• Tap the **DND** Shortcut key

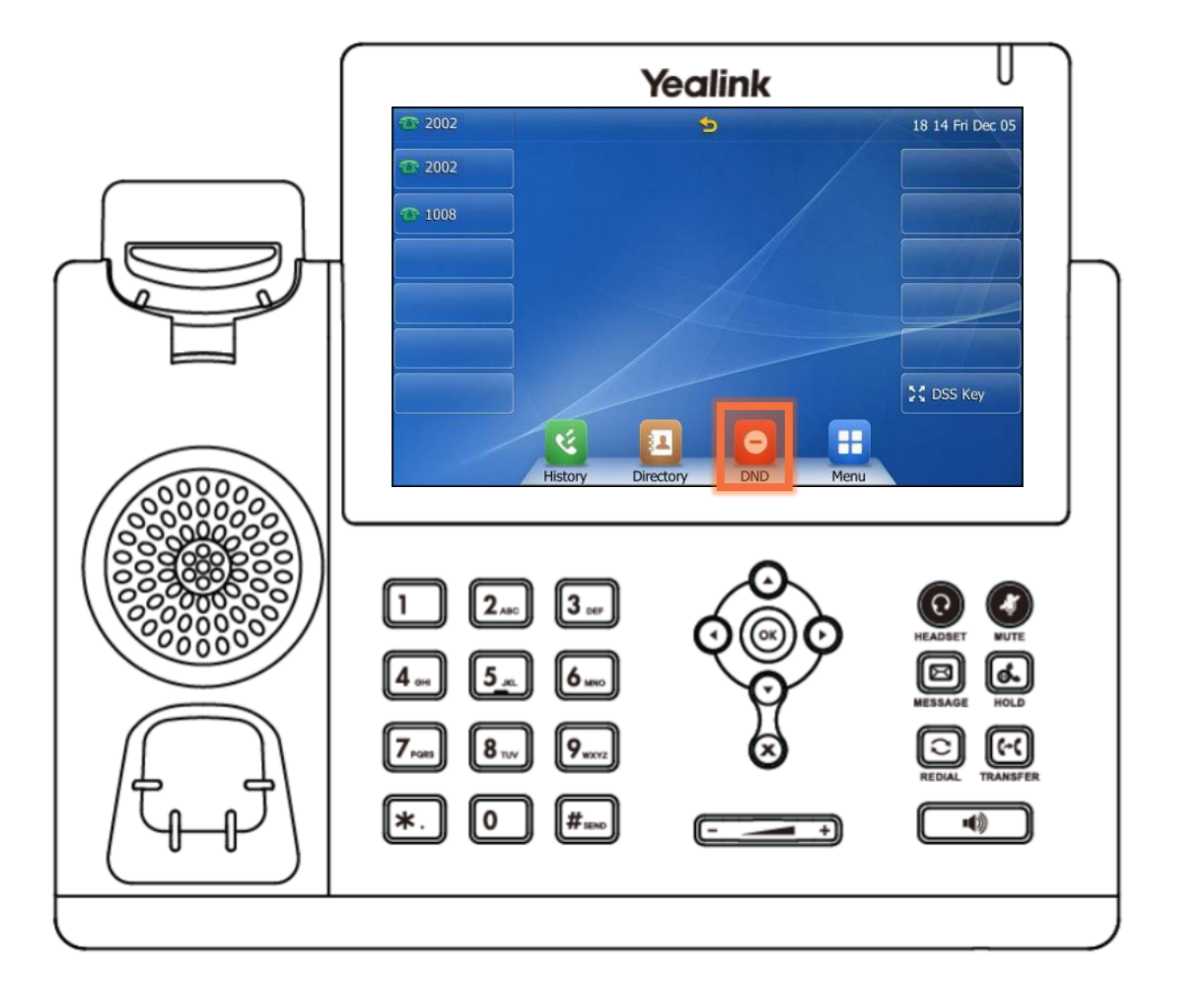

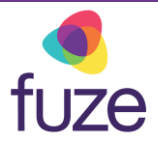

## Utilizing Do Not Disturb (DND)

While in **DND**, there will be no visual indication of an incoming call, other than showing a missed call.

• The **i**con on the status bar indicates that **DND** is enabled

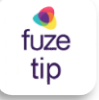

• To begin receiving calls again, press the **Exit** soft key to end DND mode.

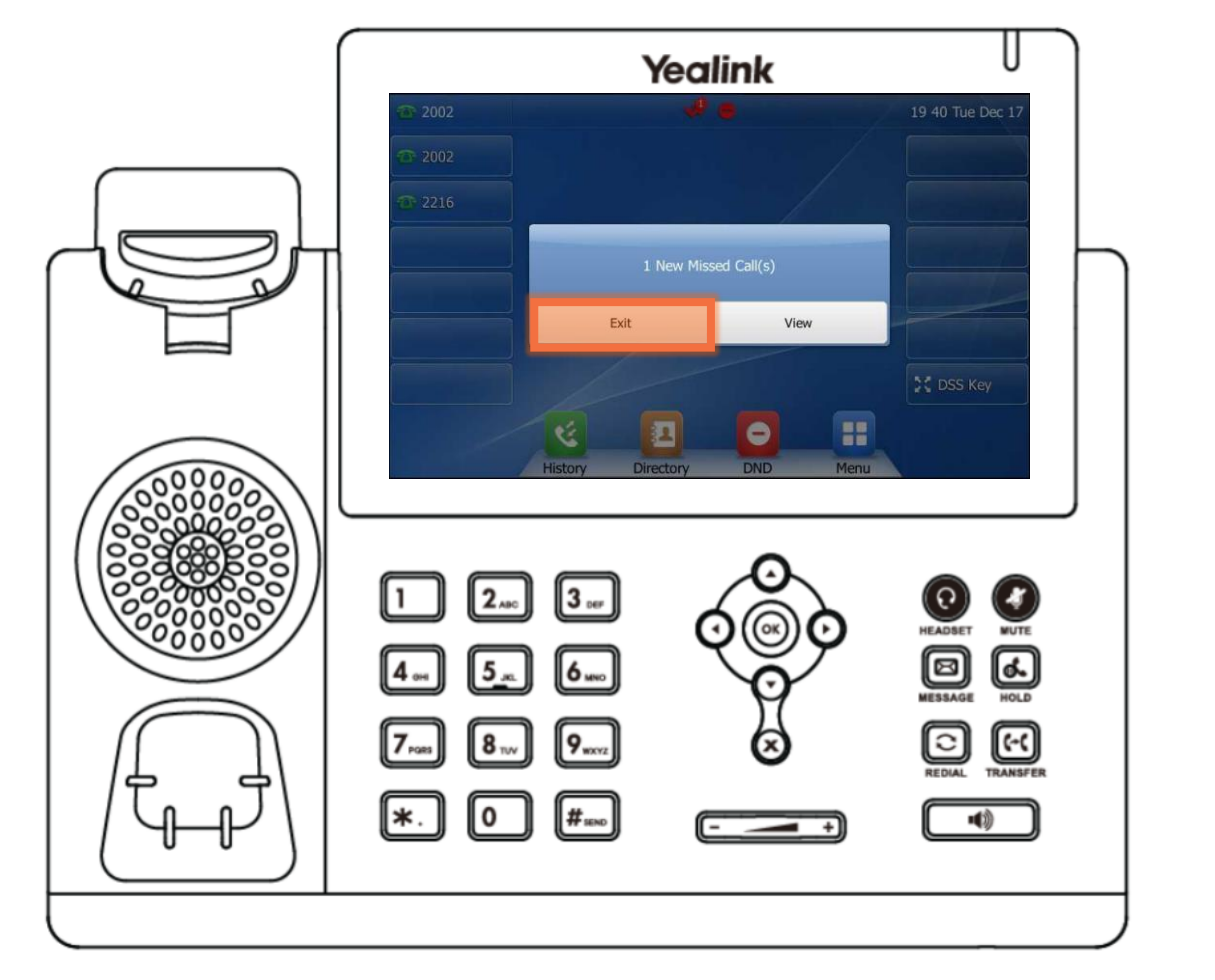

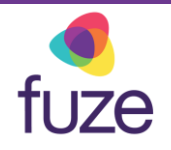

Whether sending calls to a mobile device, or sending calls to a co-worker, the Yealink T48 Series allows for forwarding of incoming calls to a device.

To enable call forwarding:

• Tap the **Menu H** shortcut key

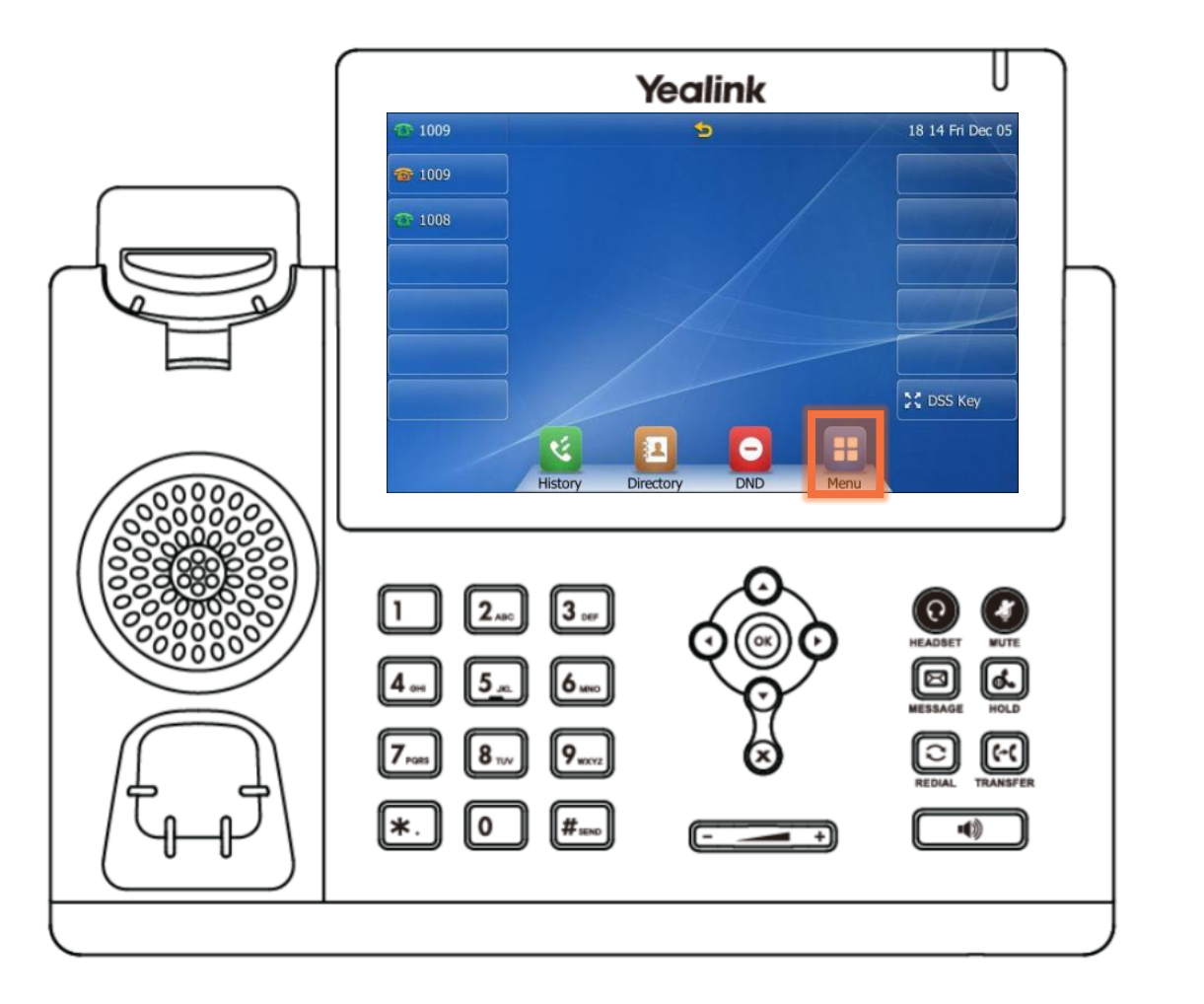

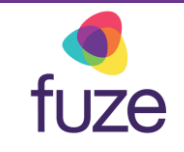

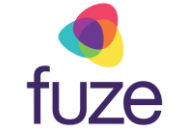

● Tap Features<sup>1</sup>

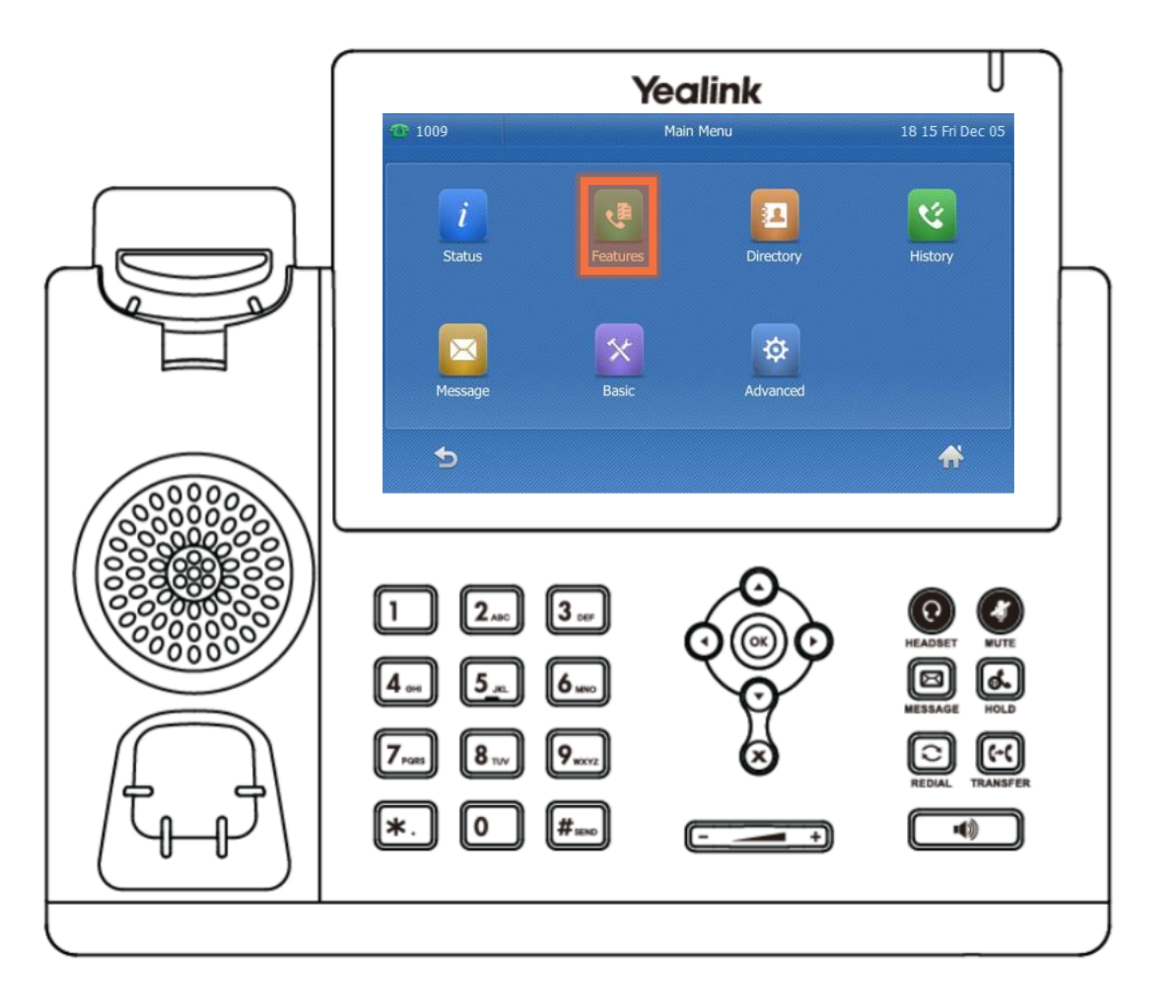

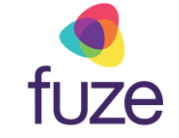

• Tap **Call Forward**

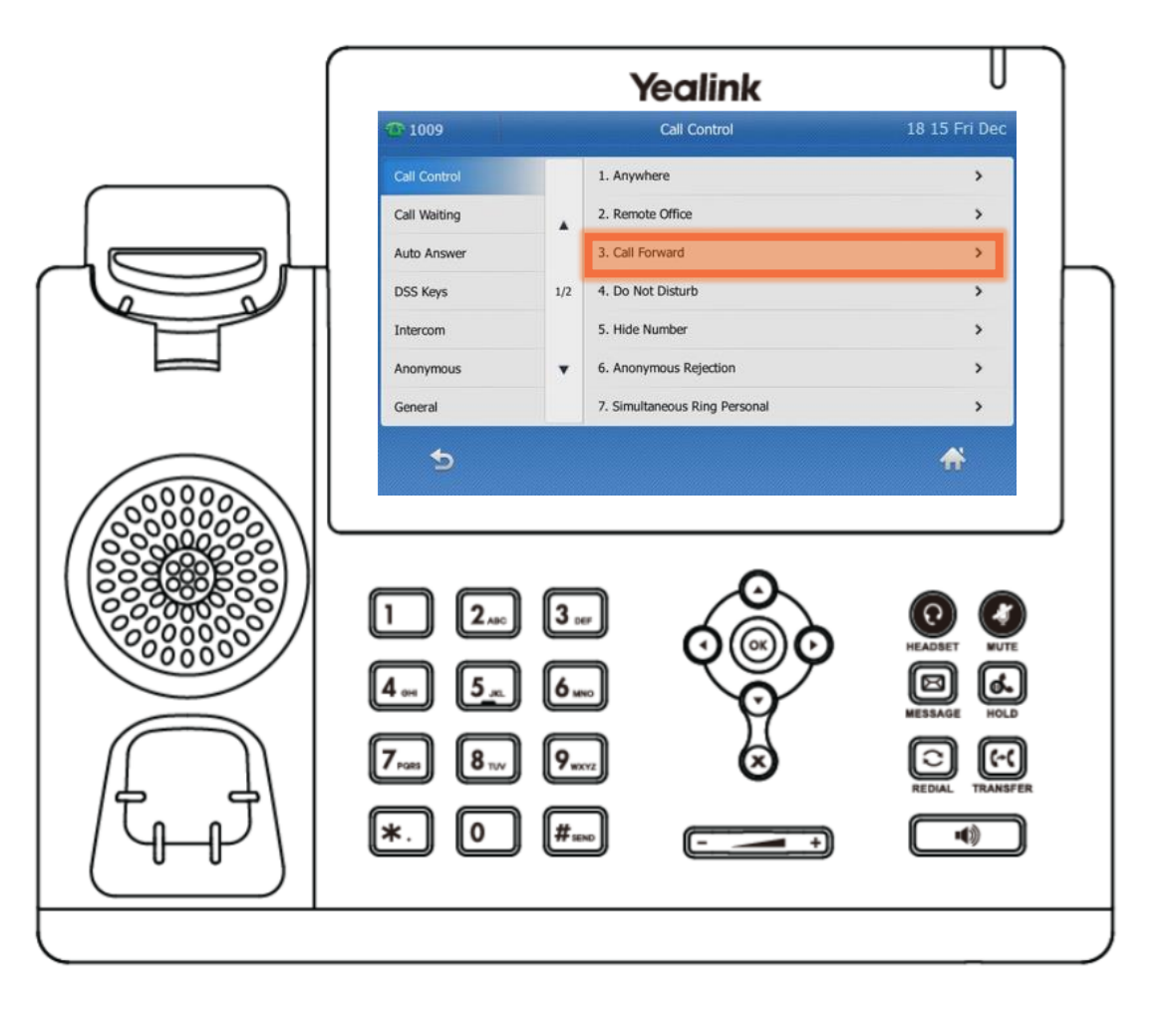

There are three types of call forwarding:

- **Always Forward** forwards all incoming calls
- **Busy Forward** forwards calls that arrive when already in a call
- **No Answer Forward** forwards all unanswered incoming calls

Tap the appropriate forwarding type.

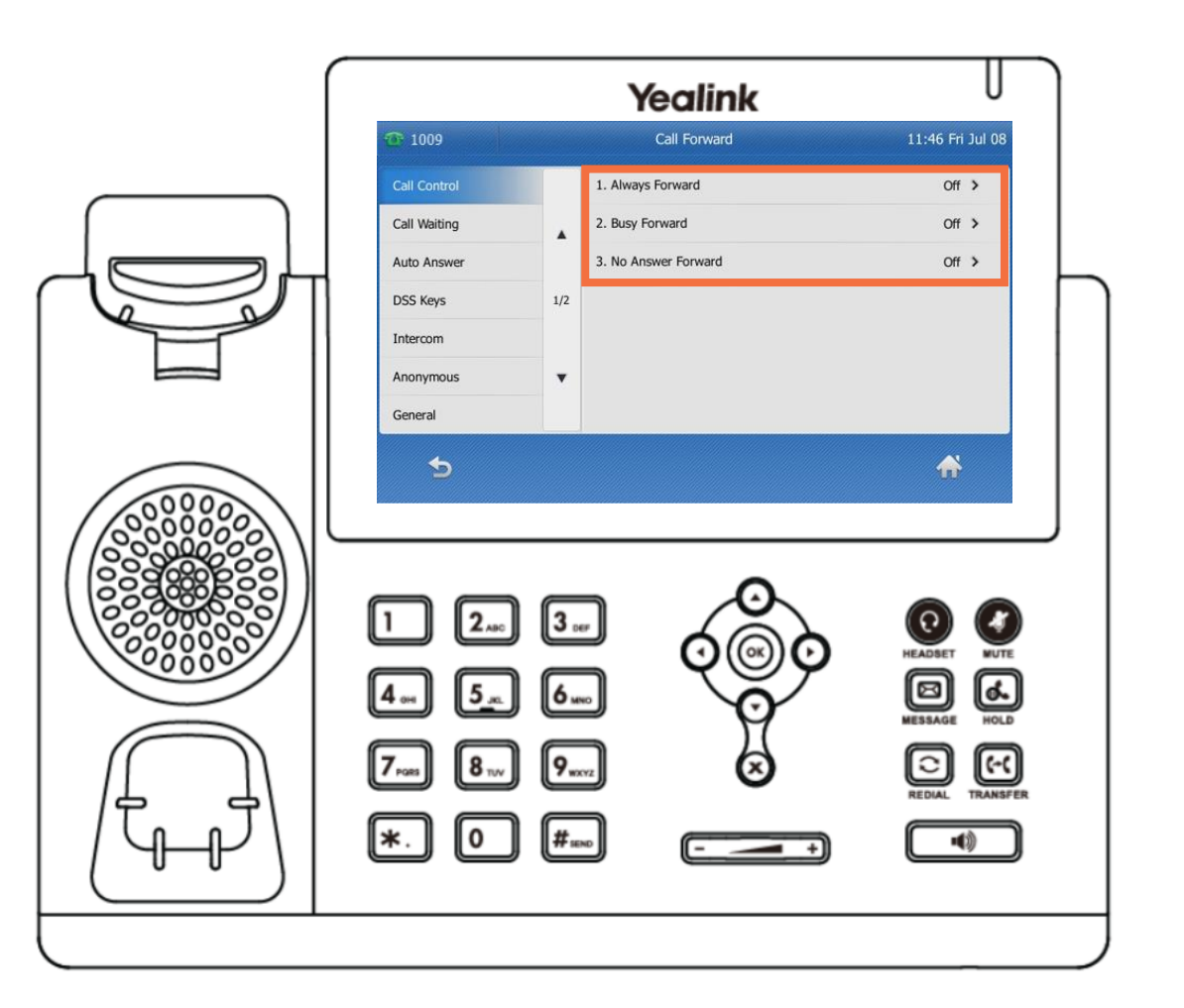

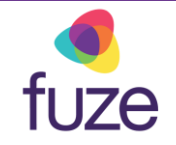

## fuze

## <span id="page-8-0"></span>Forwarding All Calls

Using **Always Forward** as an example:

- Tap the **On** radio button
- Enter the destination number to forward all incoming calls to in the **Forward to** field
- Tap **Save** when finished

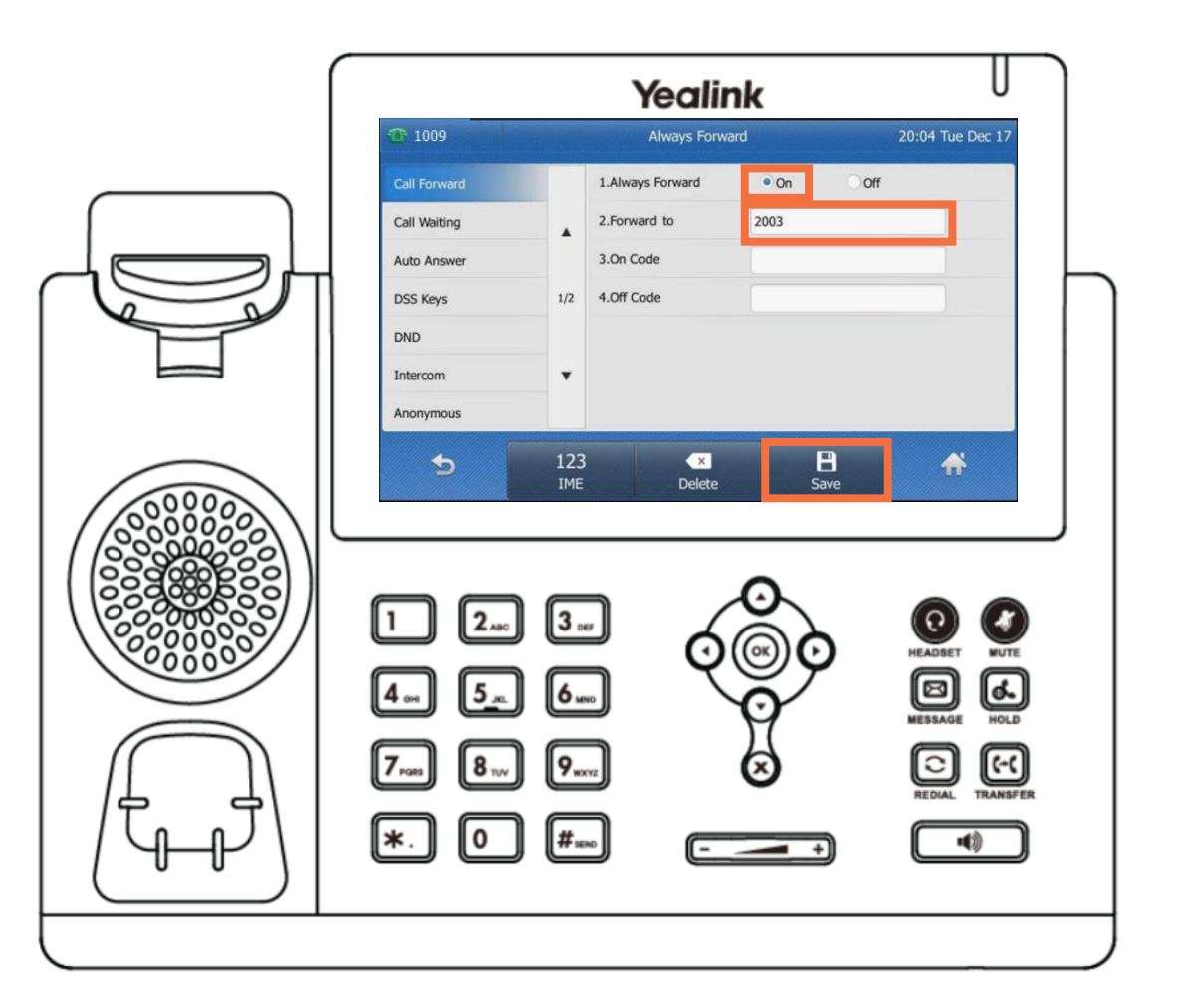

## <span id="page-9-0"></span>Setting Up Voicemail

The Message Center will allow for set up and configuration of voicemail at any time. To access the message center:

• Press  $\boxed{\boxtimes}$  or dial **\*123** on the keypad

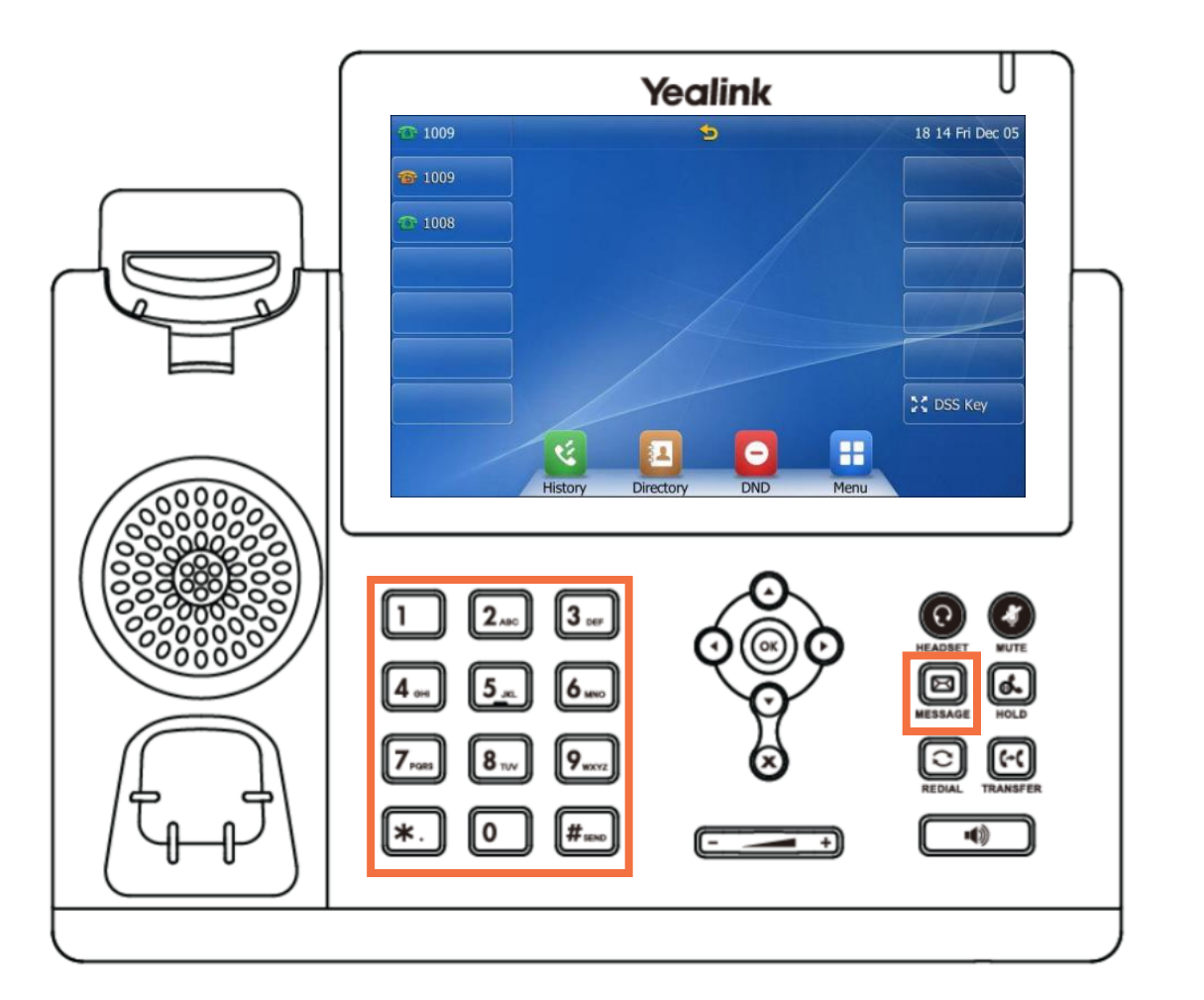

fuze

## <span id="page-10-0"></span>Setting Up Voicemail

After accessing the message center:

- Enter the temporary password when prompted
	- This is your extension
- Follow the prompts to record your name and standard greeting (busy message not supported)
- Create a new permanent password (4-15 digits)
- New password cannot be your extension number, a replicated digit (1111) or a sequential digit (1234)

 $\frac{f_{\text{UZe}}}{f_{\text{tip}}}$  To record a temporary message, choose option 4.

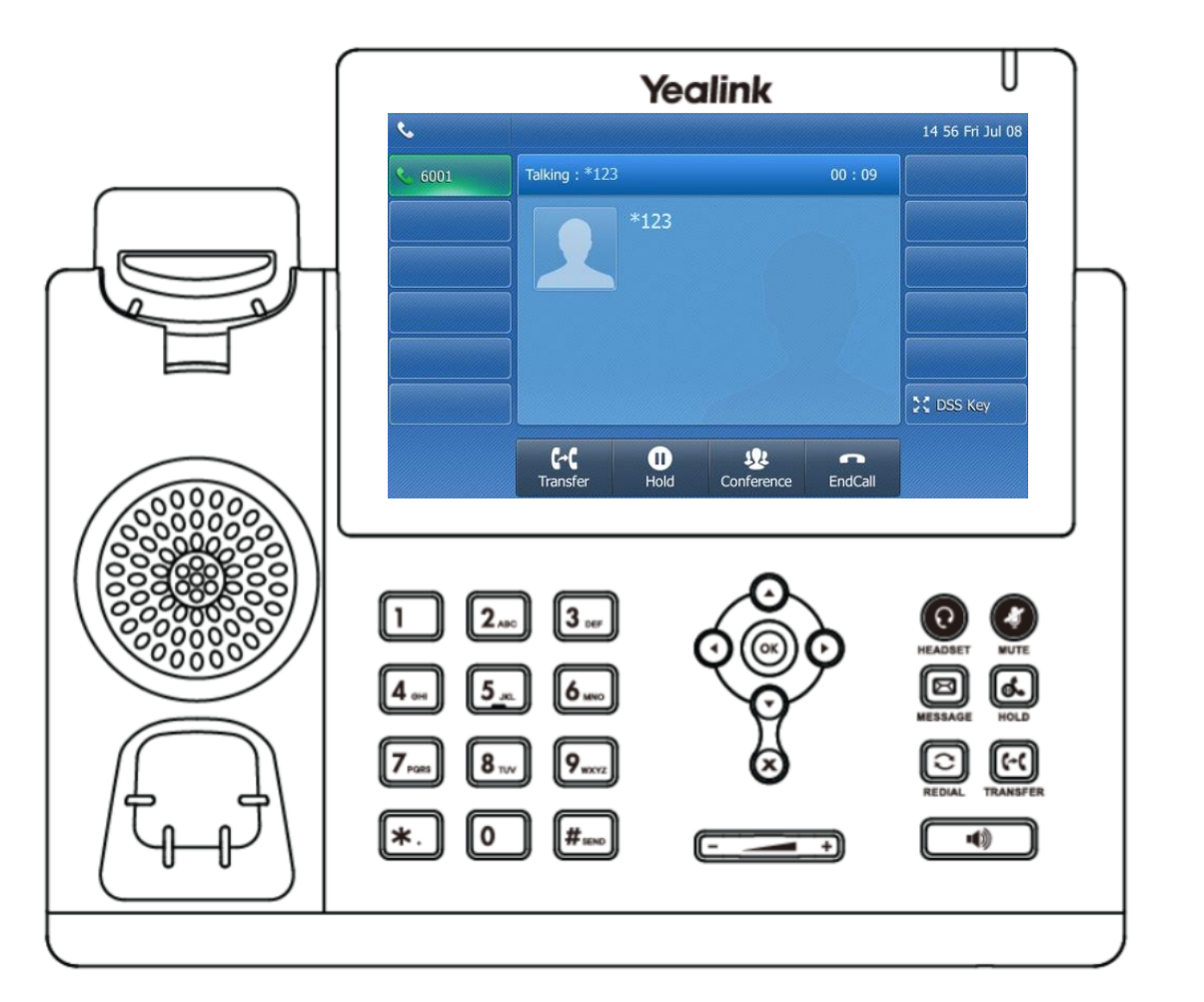

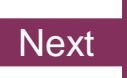

**UZE** 

## <span id="page-11-0"></span>Accessing Voicemail

When the touch screen displays **New Voice Mail(s)**:

• Tap **View** to show an itemized list of voicemails

#### **OR**

- Tap **Connect** or  $[\boxtimes]$  to access the message center
- tuze Voicemail can also be checked from an outside line tip by dialing the full 10-digit Fuze number. Wait for your voicemail to answer the call, then press \* during the greeting. There will be a prompt for your voicemail password (PIN).

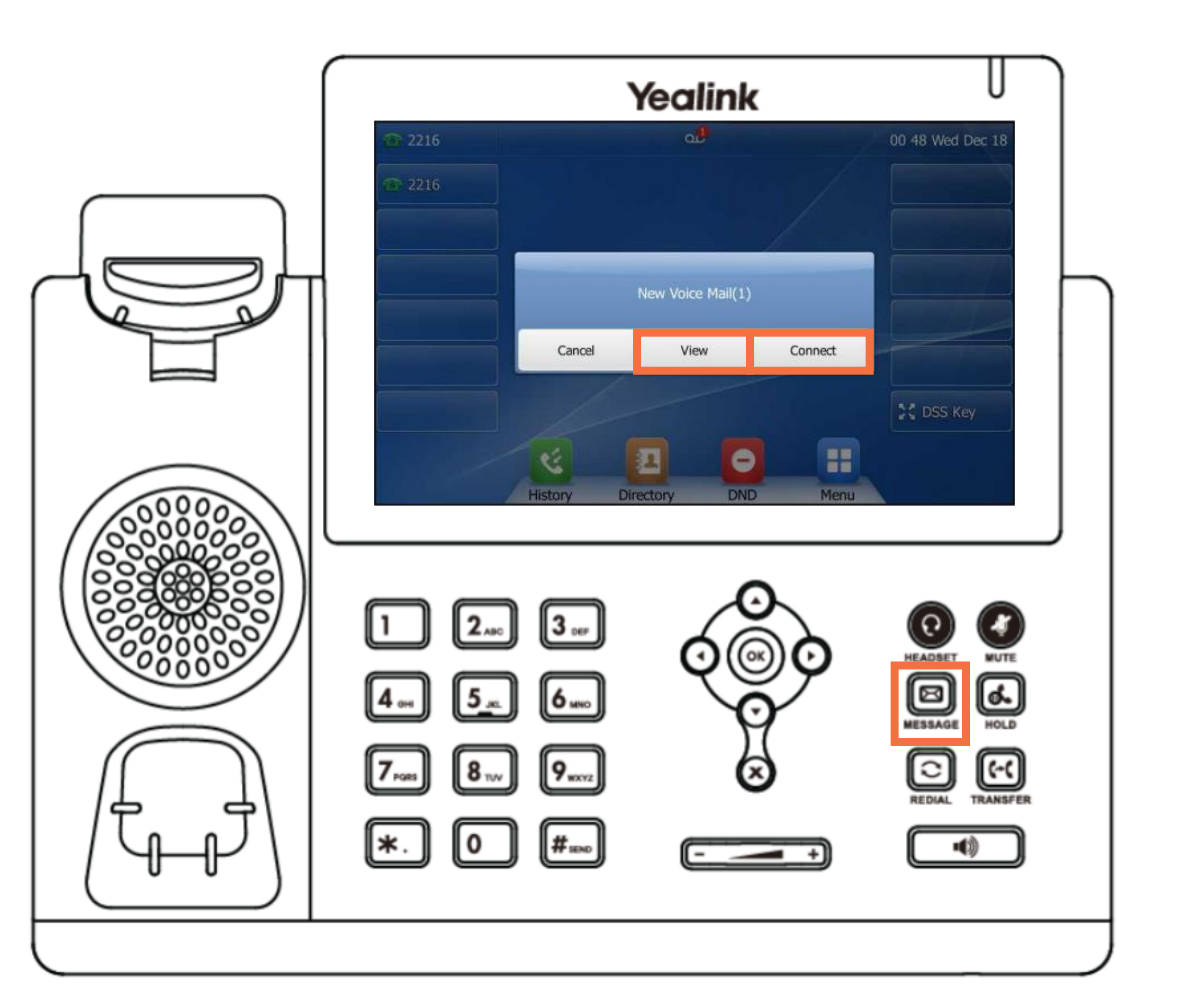

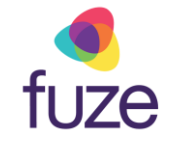

#### <span id="page-12-0"></span>Knowledge Check

fuze

An ungraded knowledge check will be presented to determine understanding of this module.

*Click Next to begin the knowledge check.*

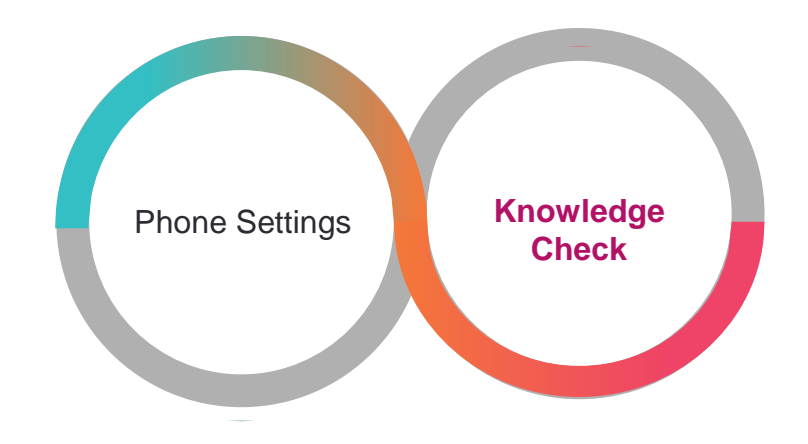

#### <span id="page-13-0"></span>Knowledge Check 1 of 4

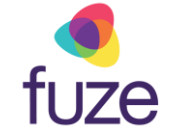

Click on-screen to enable Do Not Disturb.

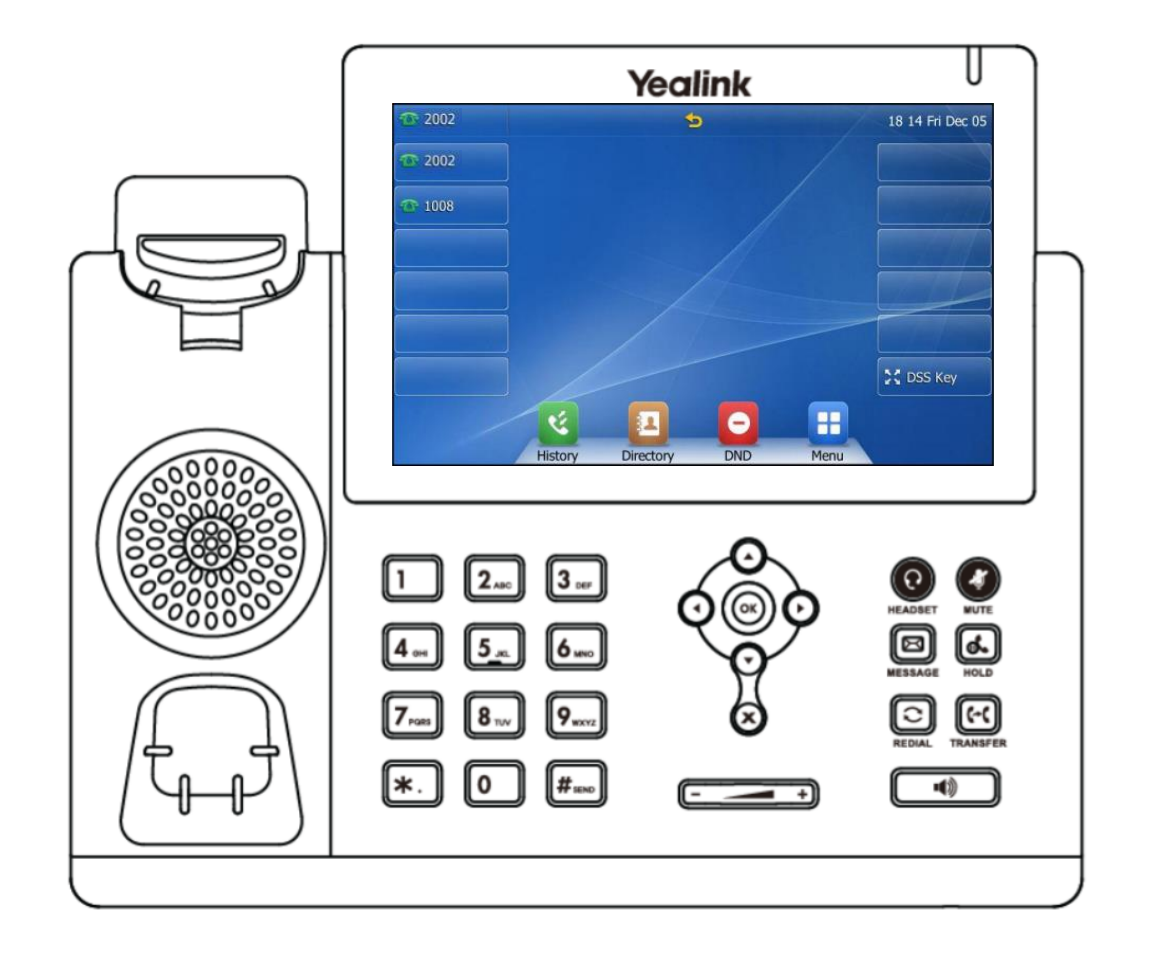

#### Knowledge Check 1 of 4

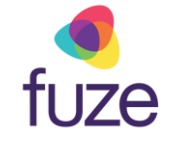

#### **That is correct!**

**DND** is the abbreviation of Do Not Disturb and will be associated with a shortcut key.

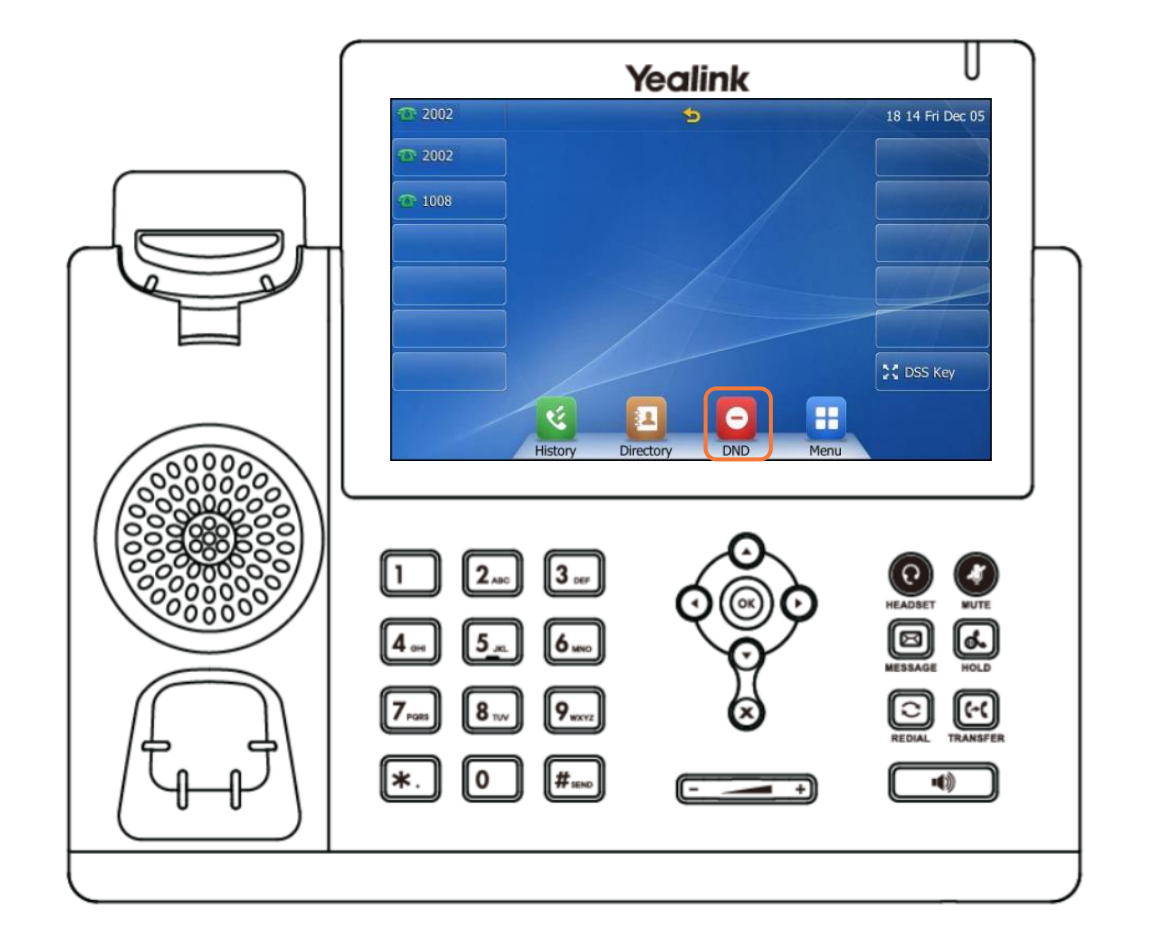

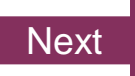

#### Knowledge Check 1 of 4

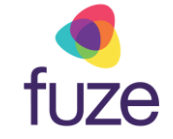

#### **Sorry, that is incorrect.**

**DND** is the abbreviation of Do Not Disturb and will be associated with a shortcut key.

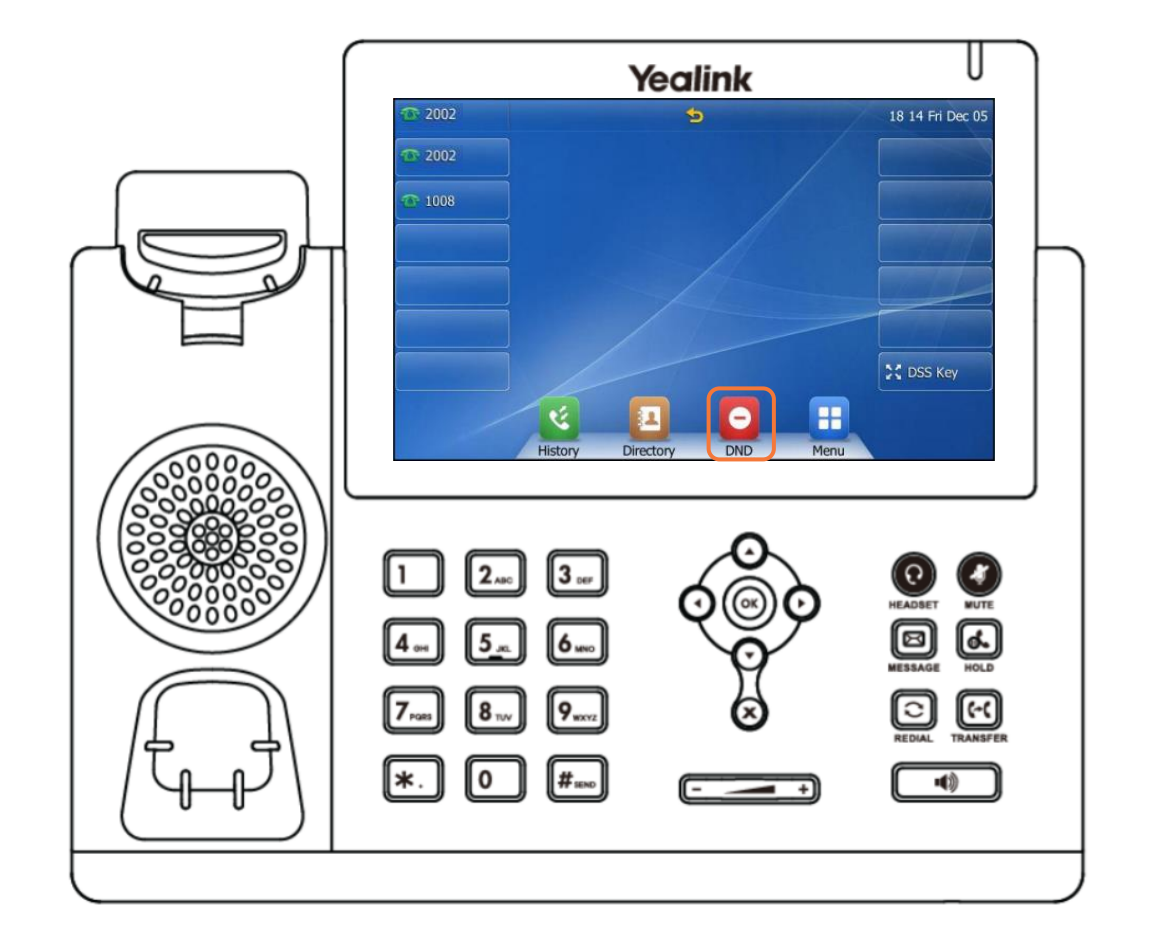

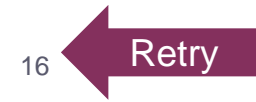

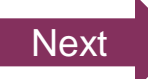

#### <span id="page-16-0"></span>Knowledge Check 2 of 4

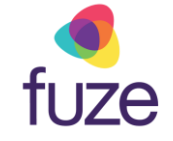

Which answer choice is meant to forward calls that arrive when already in a call?

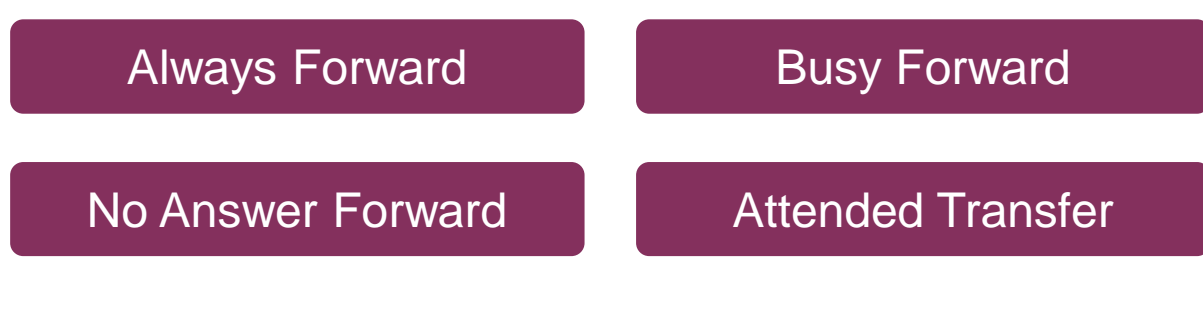

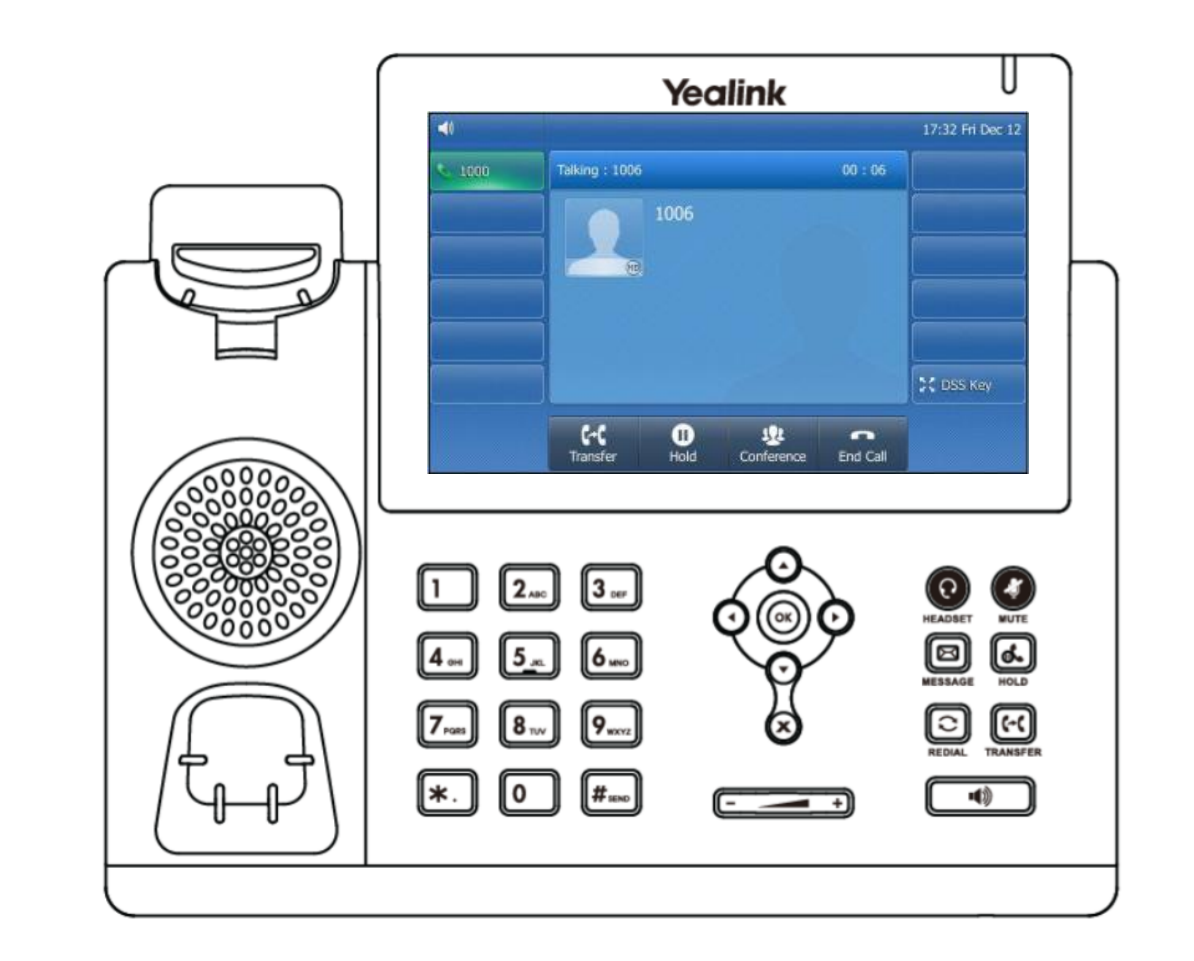

#### <span id="page-17-0"></span>Knowledge Check 2 of 4

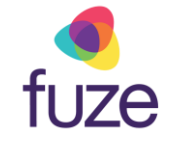

#### **That is correct!**

To forward all incoming calls while on an active call, enable **Busy Forward**.

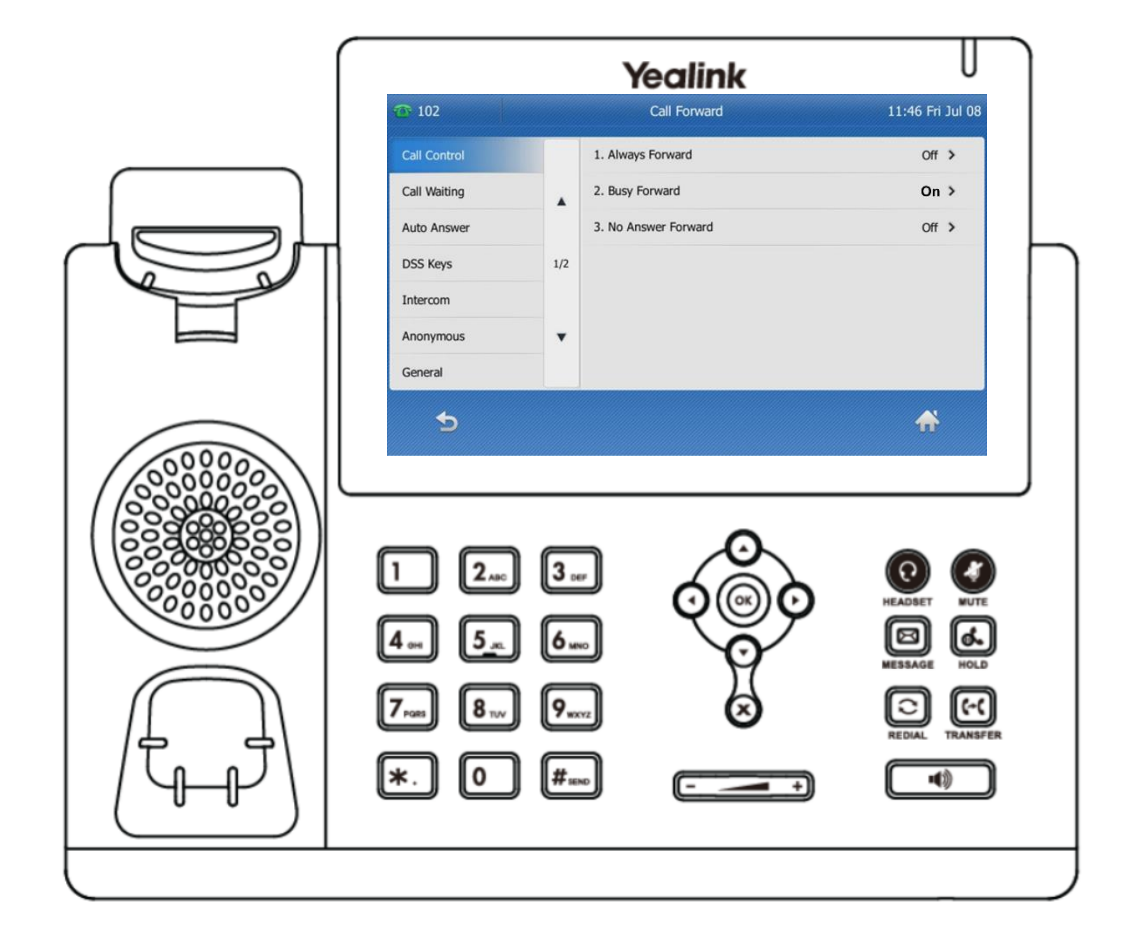

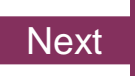

#### <span id="page-18-0"></span>Knowledge Check 2 of 4

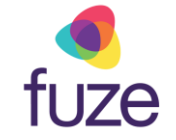

#### **Sorry, that is incorrect.**

To forward all incoming calls while on an active call, enable **Busy Forward**.

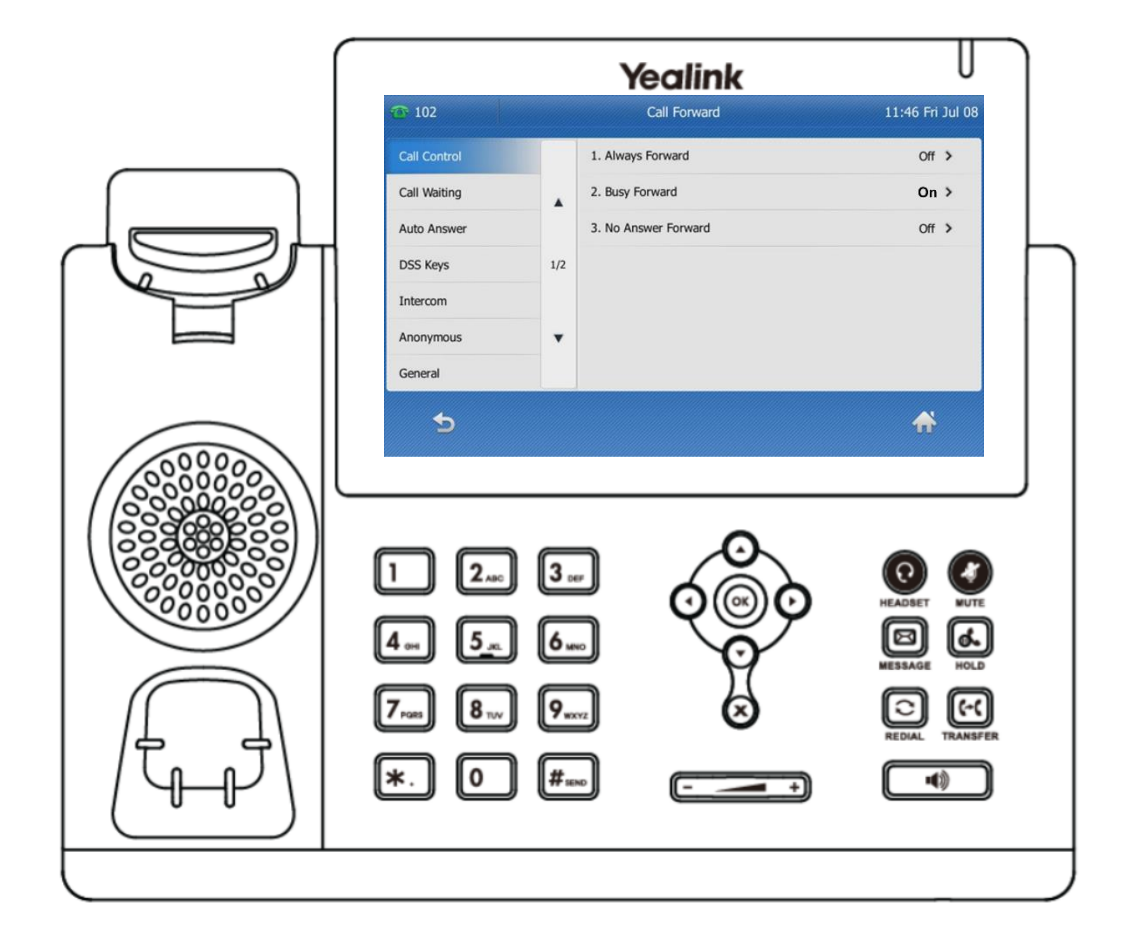

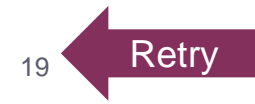

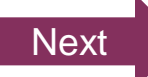

#### <span id="page-19-0"></span>Knowledge Check 3 of 4

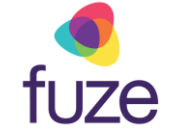

There are multiple ways to access the message center to view voicemails.

Click one of the ways on-screen to access the message center within one tap.

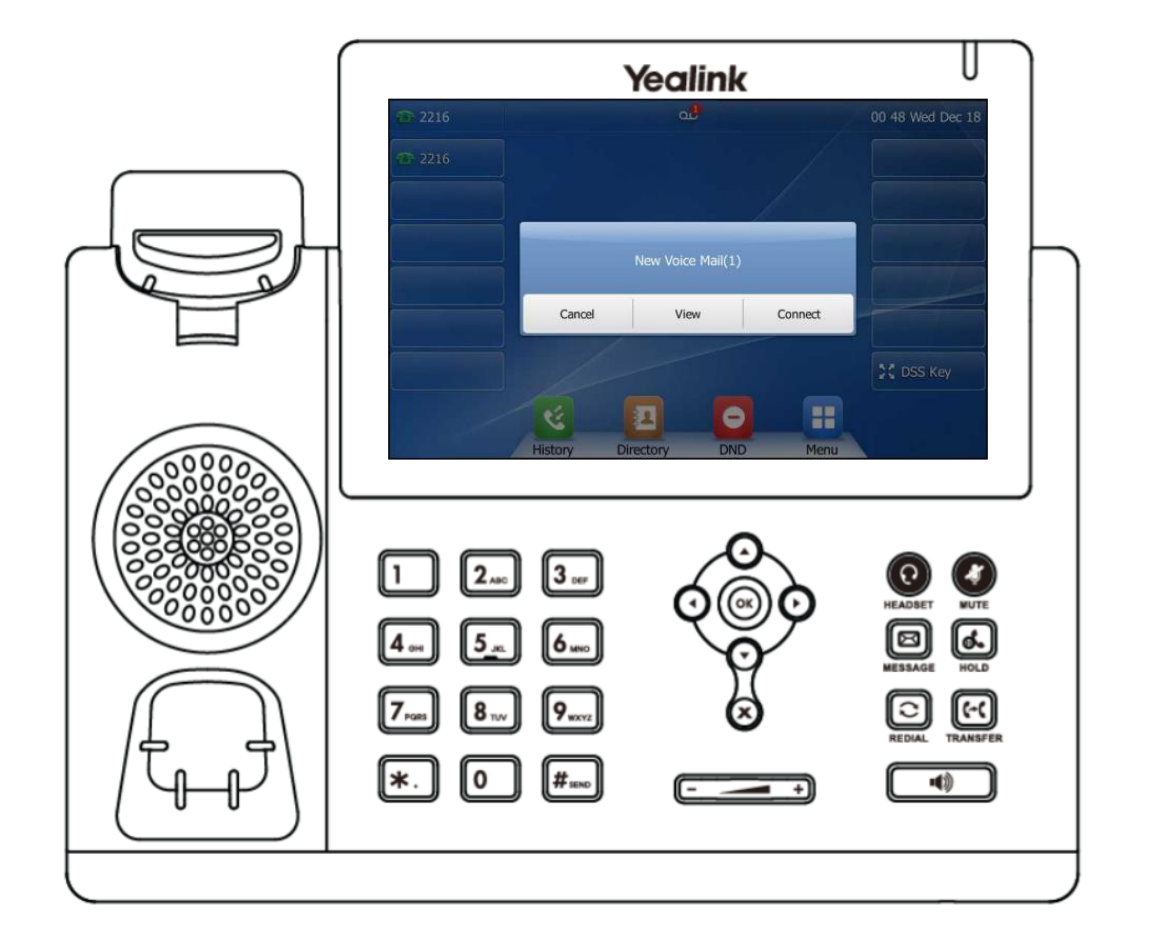

#### Knowledge Check 3 of 4

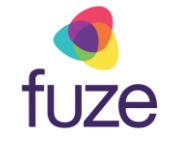

#### **That is correct!**

Tap **Connect** or the  $\textcircled{2}$  key to access the message center.

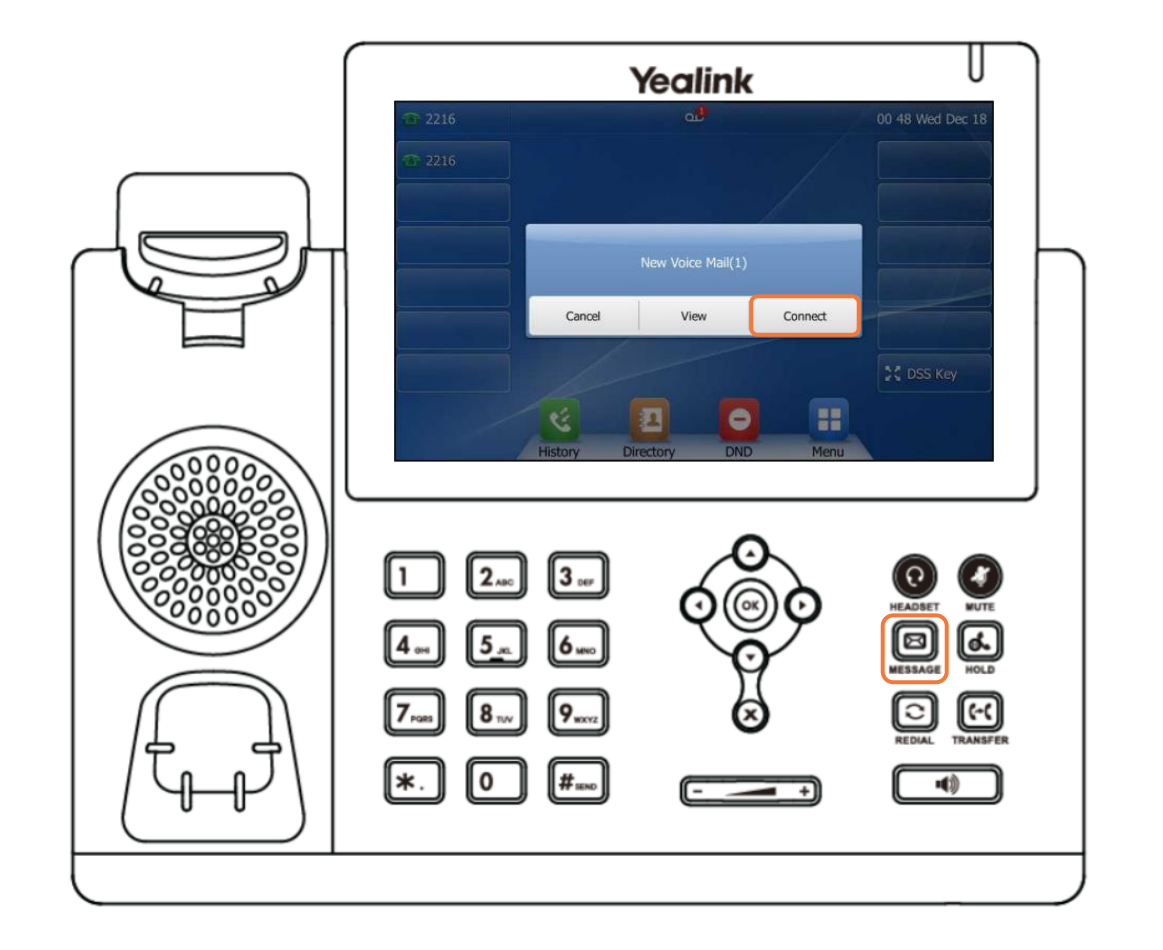

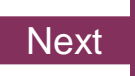

#### Knowledge Check 3 of 4

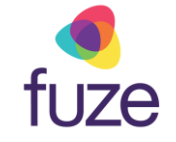

#### **Sorry, that is incorrect.**

Tap **Connect** or the  $\textcircled{\Xi}$  key to access the message center.

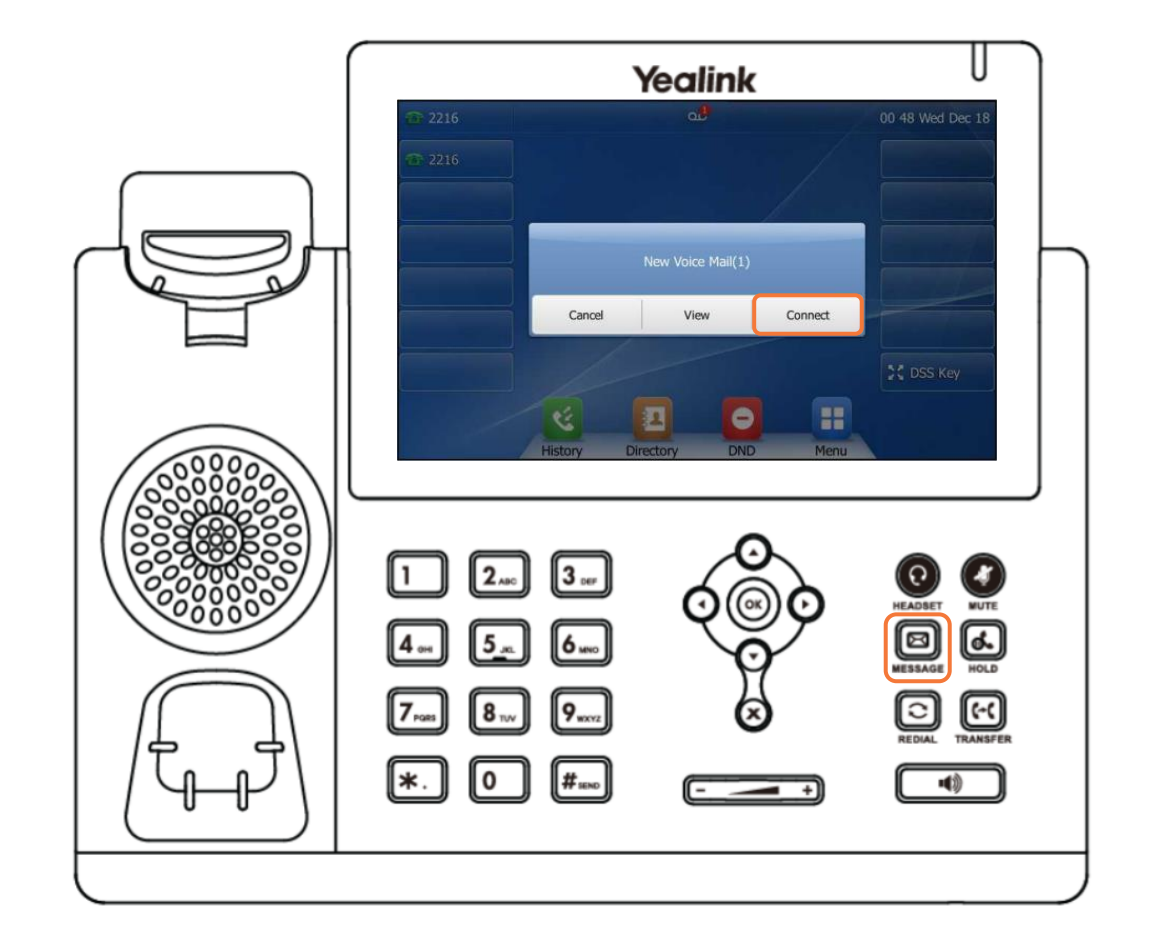

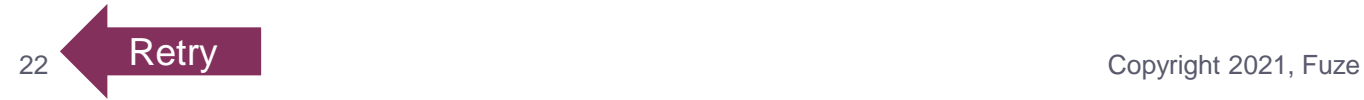

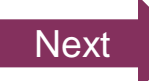

#### <span id="page-22-0"></span>Knowledge Check 4 of 4

fuze

Click the shortcut key that will begin the process of forwarding all calls.

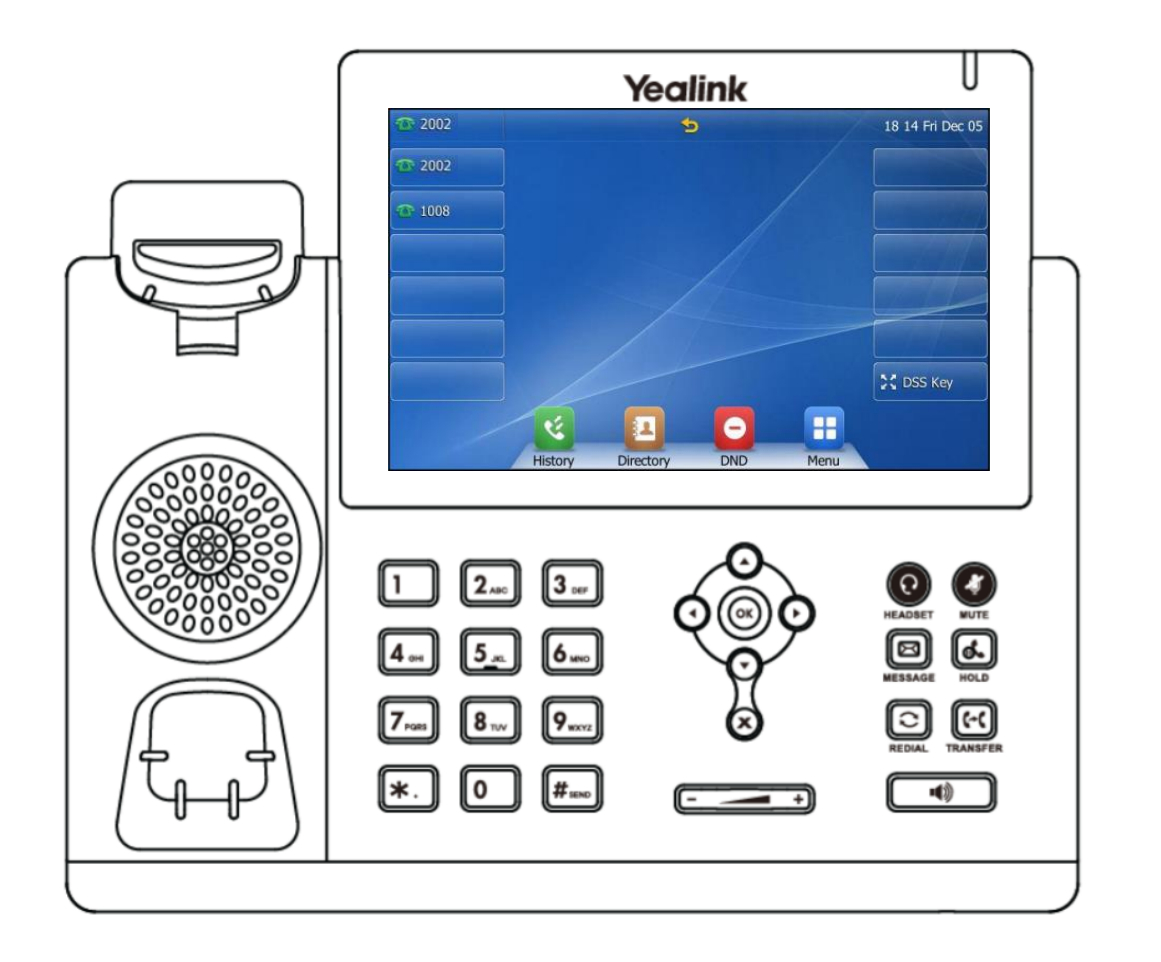

#### Knowledge Check 4 of 4

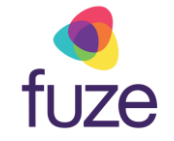

#### **That is correct!**

Settings such as forwarding calls can be accessed from the devices **Menu** screen.

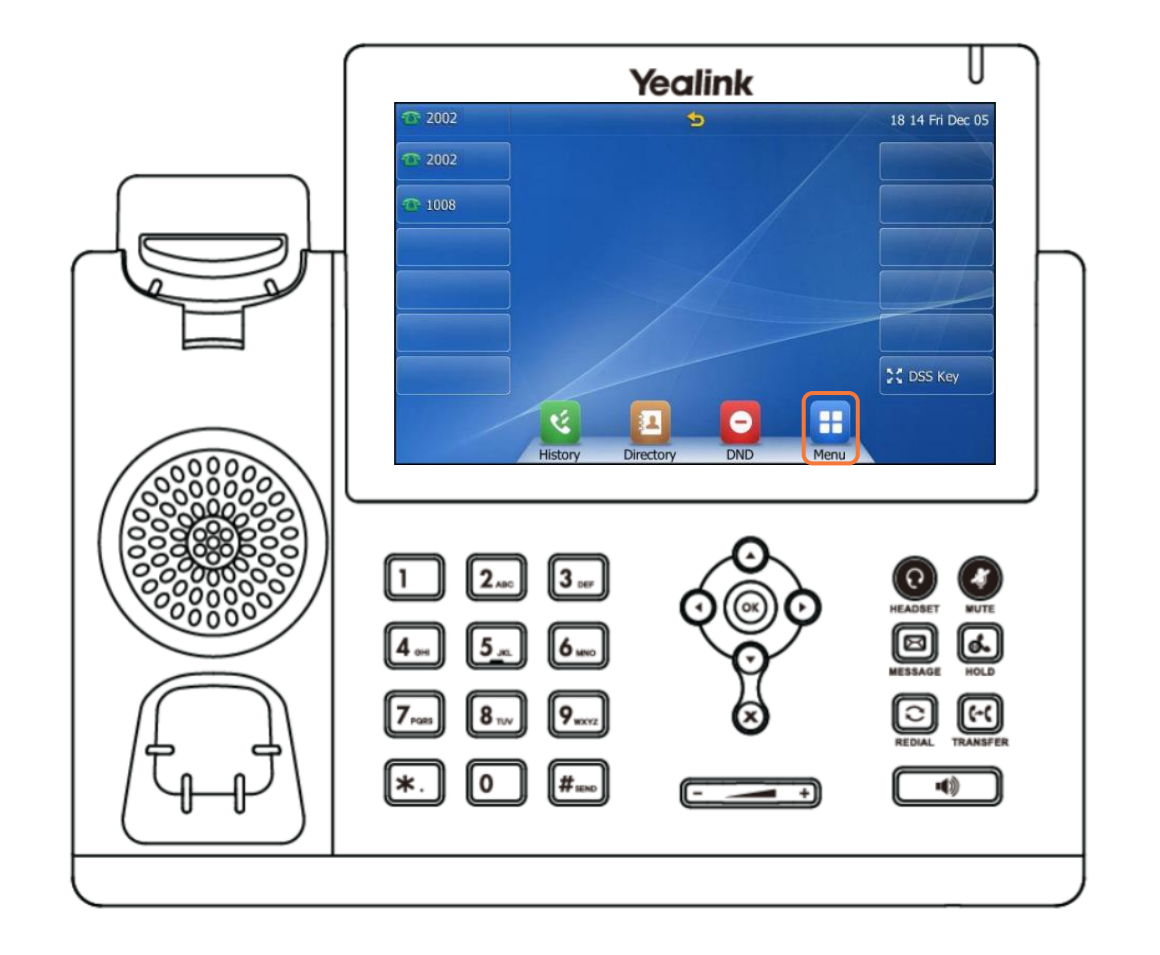

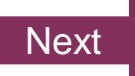

#### Knowledge Check 4 of 4

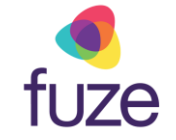

#### **Sorry, that is incorrect.**

Settings such as forwarding calls can be accessed from the devices **Menu** screen.

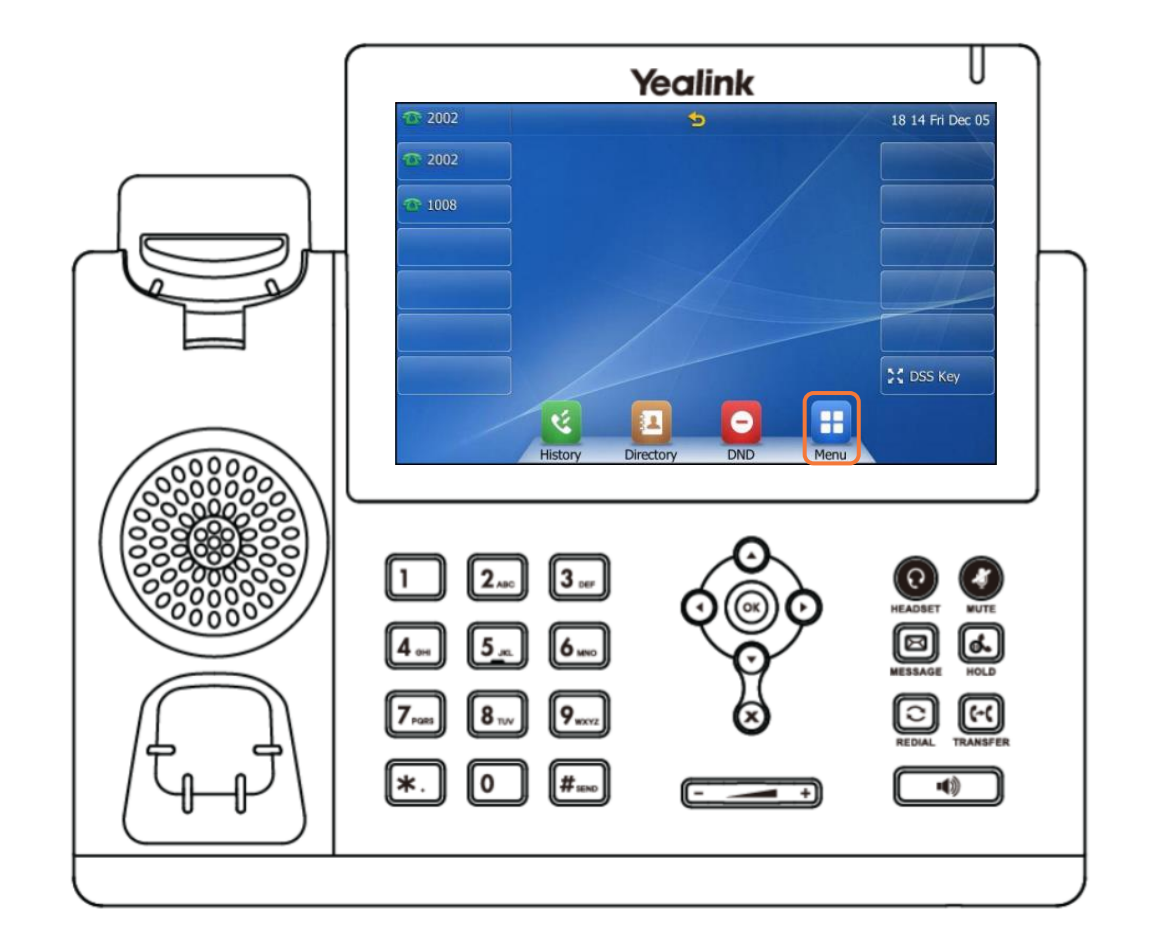

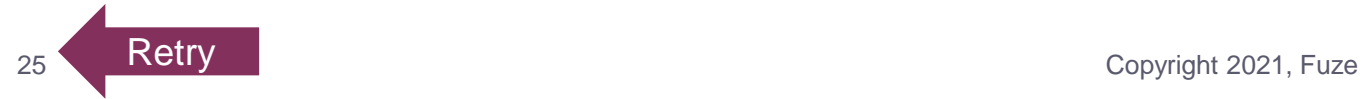

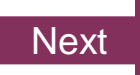

#### <span id="page-25-0"></span>Phone Settings Complete

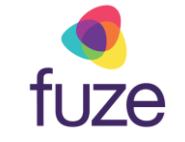

This module on Yealink T48 model settings is now complete.

*Click a section title to review that section or click Restart to review this module*.

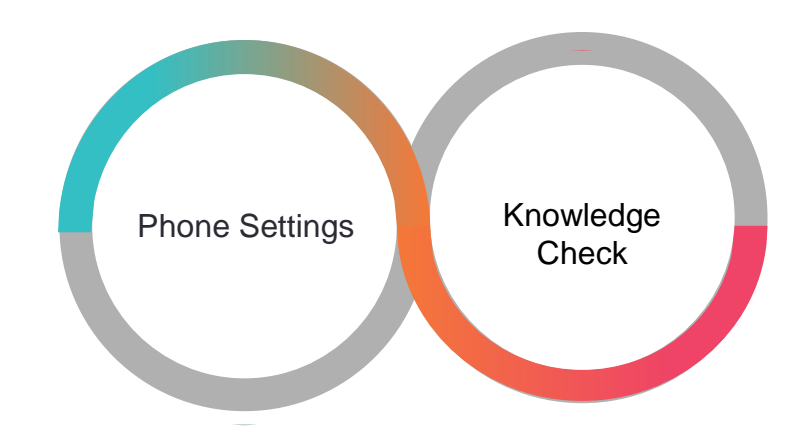